**0140050/1**

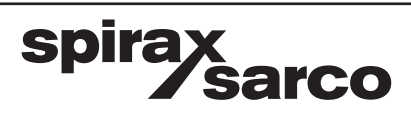

**IM-P014-01** MI Issue 1

# STAPS疏水阀无线检测系统

安装维修指南

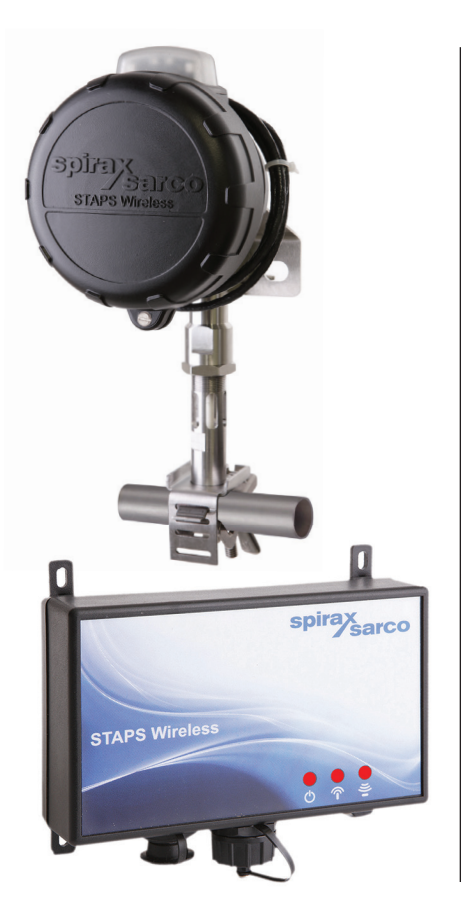

1. 安全信息 2.产品概述 3.安装顺序 4.软件下载/安装 5.Receiver(接收器) /Repeater(转发器)的安装 6.Head(检测头)安装 7.调试 8.备件 9.故障解决 10.证书及许可 11.技术信息 12.技术术语

# 1.安全信息

只有在有资质的人员按照操作指南来进行正确的安装、调试和维护,才能保证该设备安全运行。 同时必须在安装管路或建造产区时采取正确的安装、安全指导,并保证正确使用工具和采取安全 措施。

# 生产商:

Spirax-Sarco Limited Charlton House Charlton Kings Cheltenham Glos GL53 8ER

本产品可以在正常使用过程中承受一定的外力。若不按照本安装维修指南的内容而将本产品用于 其它目的或错误安装,可能将导致产品损坏、 标示无效、甚至导致人员伤害或死亡。

# EMC指令

本产品符合Electromagnetic Compatibility Directive 2004 / 108 / EC指令。斯派莎克的" UK Supply STAPS Wireless Steam Trap Monitoring System"技术文件将申明本产品符合上述指 令,并可以在Class A(heavy industrial)和Class B(domestic / commercial areas)区域使用。

请避免在以下区域使用,因为在这些区域将有超过heavy industrial限制的干扰存在: ---产品或其线缆位于无线电发射器附近。

---如果在产品或其线缆1m以内的地方使用移动电话或移动无线电装置将产生干扰。 如果本产品被使用在非本指南介绍的应用上,可能会导致产品的保护装置损坏。

## 软件版权

本产品的所有软件版权归Spirax-Sarco所有。 Copyright © Spirax-Sarco Limited 2013

# 保留所有权利

斯派莎克仅授予合法用户权利,正确地合法地使用本产品(或装置),不授予其他任何权利。 在未经斯派莎克事先书面同意授予,禁止使用、销售、许可、转让、或全部或部分以任何方式 仿冒生产。

## 1.1 使用

请参考本产品的安装维修指南、铭牌和技术资料,确认本产品是否可以适用于您所需的应用场合。

- i) 本产品设计专门用于饱和蒸汽系统。
- ii) 请确认材料是否适合,确认压力和温度的最大、最小值。
- iii) 确定正确的安装方式和流体流向。
- iv) 斯派莎克产品非设计用于承受由于其所处的系统造成的外部损害。由安装人员考虑是否存在外 部损害的风险并采取相应的措施来减小损害的可能性。

## 12 操作

请保证安全的操作,如果必要请在有充分安全措施的平台上对产品进行相关的操作。如果需要的话, 可使用起重设备。

## 1.3 照明

请保证适当的照明,特别是在进行某些重要的细节工作时。

## 1.4 管道中的危险液体或气体

请仔细确认管道内有什么或之前管道内留存过什么。并考虑以下问题:可燃物质、对人体有害的物 质、过高的温度。

### 1.5 危险环境

考虑以下危险:有爆炸风险的区域、缺乏氧气的场合(比如:储罐、污水池等)、危险的气体、过高的 温度、温度高的设备表面、火灾风险(比如:焊接过程中)、噪声、移动的设备。

## 1.6 系统

请确认整体系统的效果。是否会因为某些操作(比如:关闭隔离阀、电源等)使得其他系统或人员收 到危害。

可能会存在以下危害:关闭通风口或设备的保护措施或者引发控制和报警失灵。请确保慢慢开阀或 关阀以避免系统突然变化振荡。

### 1.7 压力系统

请确保压力系统被隔离或直排大气。请考虑使用双隔离阀并将已经关闭的阀上锁或者挂牌。请千万 不要假设系统已经泄压即使压力表显示为零。

#### 1.8 温度

请在隔离系统后,等待一段时间已确保温度下降至正常水平,避免烫伤。并且确认是否佩戴了防护 措施(包括护镜)。

#### 1.9 工具和耗材

在开始工作之前,请确保您有合适的工具和耗材。仅使用斯派莎克提供的备件。

## 1.10 防护服

请确保您和附近的人员配备防护服以避免伤害,比如:化学品、高/低温度、辐射、噪音、高空坠物和 其他对眼睛和脸部的伤害。

### 1.11 工作许可

所有工作必须由或在有专业人员的监督下执行。请根据安装维修指南正确的培训所有安装及操作 人员。

必须有强制规定的工作许可程序来进进行工作。如果没有这样的程序,强烈推荐有一个总负责人来负 责,并知道工作的进展,并且有必要配备一个助理专门负责安全事项。如果有必要,请树立警示牌。

#### 1.12 处理

人为处理大型或重型产品可能有伤害风险。人力的提升、推动、拉扯、运输可能会对身体造成损 害。建议您根据具体的现场情况,选择合适的方式来处理。

## 1.13 残留危害

在正常使用的情况下,产品的外表面往往会比较烫。如果使用在最高允许使用温度情况下,外表 面温度可高达452℃。

许多产品不具有自排水功能,所以在拆旧或移动产品时请注意安全。

#### 1.14 冰冻风险

本产品不能存留有液体,会导致冰冻风险。同时低温也会影响产品的运行性能。请不要在低于最 低允许使用温度的场合使用本产品。

#### 1.15 处置

除非在本安装维修指南中另有声明,本产品可回收利用并且处置得当将无任何环境污染。请按照 当地要求进行回收本产品。请特别关注电池的处置,详情参考1.17部分。

## 1.16 产品返厂

客户和中间商请注意,为了符合EC Health, Safety and Environment法规要求,在将产品退回斯 派莎克时,请提供由于污物或机械损坏所采取的措施的信息,因为这些措施可能会造成危害健 康、安全或环境方面等风险。请务必将这些信息填在信息表内。请参考1.17部分关于锂电池的运 输和退回。

#### 1.17 电池

Head(检测头)是由锂电池供电的。(SAFT LS 33600 3.6V cell)

#### 处置注意事项:

---请不要用任何导电物质(比如:金属)击碎或刺穿电池。

---请不要直接加热或焊接电池。

---请不要将电池投入火中。

---请不要将不同型号和公司的电池搭配使用。

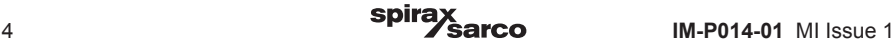

---请不要将新电池和旧电池搭配使用。 ---请将电池存放在非导电的盒子内(比如:塑料)。 ---请不要把电池至于59℃以上的环境中。

## 储存:

将电池储存在低温(最好低于30℃)、干燥、干净、通风的区域。

# 环境注意事项

必须遵守当地的环境法规方面处置废电池。请特别注意不要与其他电池混合。

即使电池用尽,仍然存在危害。

运输注意事项:

对于锂电池的运输,会涉及到很多权威部门及法规

--- ADR (欧盟国家陆地运输危险货物的标准)

--- IATA (国际航空运输协会)

--- ICAO (国际民用航空组织)及危险货物铁路国际运输条例 (国际铁路运输政府间组织)

## 必须有运输方保证运输过程符合这些法规。

# 1.18 使用非正品组件或备件

本产品已通过多项健康和安全卫生监管机构的认证,符合对健康、安全与环境的要求。为了维持 这些要求,请使用正品组件或备件。包括消耗品如SAFT电池和电源适配器等。

# 2.产品概述

# 2.1 简介

STAPS 疏水阀无线检测系统设计为高效地检测和诊断蒸汽疏水阀的工作状况。它可定期检测疏水 阀的工作状况,并能识别引起工厂效率降低和能源消耗增加的故障。它能判断疏水阀是否泄漏蒸 汽或积水,以防止设备故障,产品腐蚀及其他健康和安全隐患。

使用非侵入式安装技术,结合一个2.4 GHz的无线网络,它将成为一个蒸汽疏水阀检测的理想解 决方案。它适用于所有类型的蒸汽疏水阀,并能通过一个可调卡盘连接到最大100mm (4")的 管道上。

## 如何工作?

检测发射器安装在检测疏水阀的上游蒸汽管道上,接受疏水阀工作时的声音信号。这个声音信 号通过2.4 GHz无线网络被分类和传递至某一电脑上。该电脑来判断疏水阀的工作状态并计算蒸 汽损失。

任何一个STAPS检测发射器都通过一个长效锂电池(标准电池寿命超过3年)。它可通过智能 检测发射器或转发器,接收器无线连接至电脑系统。软件可安装在现场网络中电脑或独立的电脑 中。STAPS检测发射器,转发器和接收器创建了一个网络,并能相互通讯,传输蒸汽疏水阀数 据至监视电脑。图3是一个典型的网络。

## 2.2 系统设备及概述

STAPS系统有以下设备组成。只有安装了所有设 备后才能保证系统正常运行。

# STAPS head (检测头)装置

STAPS head(检测头)装置包括顶部传输装置 和感应器还有卡箍,必须安装在其所检测的疏 水阀的上游管道上。Head(检测头)默认出厂 时顶部传输装置有感应器是组装在一起的,并通 过1m长的缆线连接在一起。管道卡箍有四种规 格:½"-1¼"、1½"、2"-2½"以及3"-4"。顶部传 输装置可以从感应器上拆离下来,并安装在远处 (最长1m)。具体参考底6部分的指南。Head( 检测头)配置2.4GHz无线装置和电池,用于和 receiver(接收器)通信。

Head(检测头)还可以通过设置,可以使其承 担repeater(转发器)的工作(我们称之为智能 检测头)。

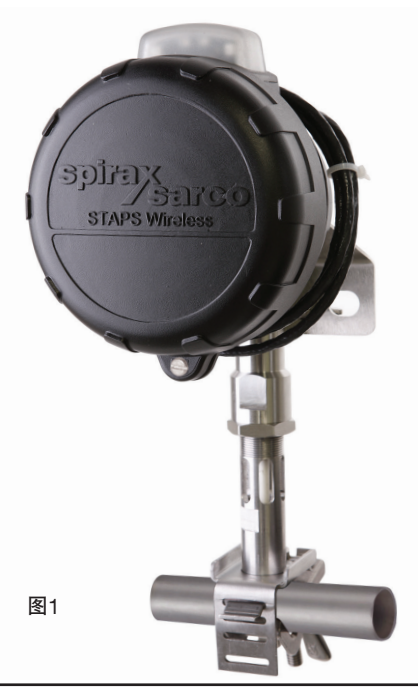

**IM-P014-01 MI Issue 16** 

# Receiver(接收器)/Repeater(转发器)

当连接电源并使用RJ45线缆将其与网络连接并通信到电脑,Receiver(接收器)将起到连接STAPS 无线系统和局域网的作用。

如果其仅连接电源但不用RJ45线缆连接网络,本装置将变为Repeater(转发器),它将仅把其他 head(检测头)的信号转发到另一个Receiver(接收器)上。

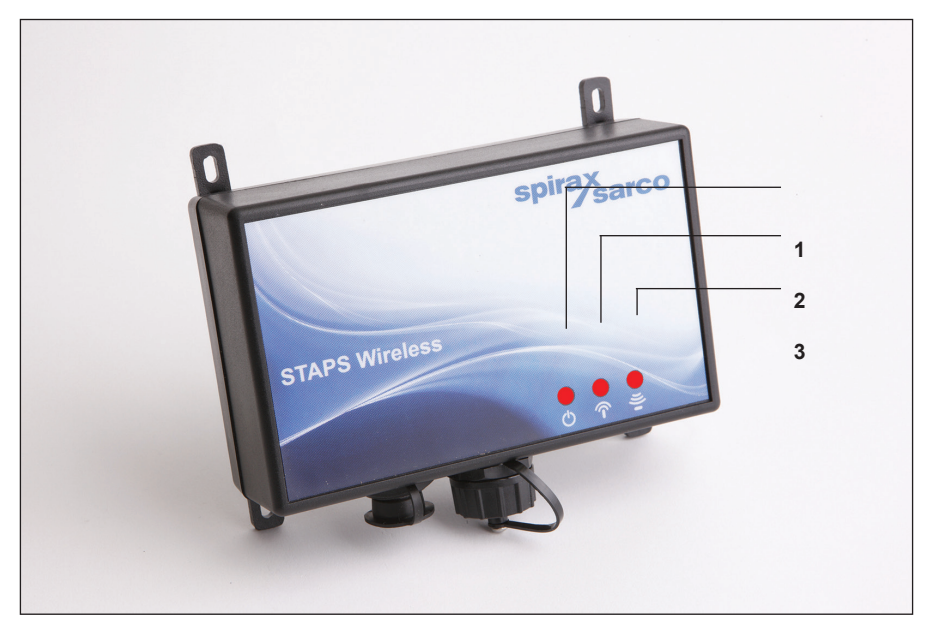

图 2

# **LED灯**

LED灯将起到显示设备工作状态的作用。

- (1) 电源灯 --- 常亮
- (2) 传输灯 --- 当通信时闪烁
- (3) 接受灯 --- 当通信时闪烁

# 软件

STAPS系统的电脑应用软件将单独提供安装CD。无线网络固件已预先安装在每一个head(检测头) 和receiver(接收器)/repeater(转发器)中。

# 2.3 系统设备及网络概览

## 网络

STAPS蒸汽疏水阀检测装置是应用于无线网络上的。每一个疏水阀都是有一个单独的head(检测 头)来检测并直接与receiver(接收器)或repeater(转发器)连接通信,使用2.4GHz的协议。

每个head(检测头)需要被设置在receiver(接收器)/repeater(转发器)的20~30m范围内比 保证通信。阻碍物比如墙、管道和其他工业设备可能会影响缩短head(检测头)的通信能力。

一台receiver(接收器)/repeater(转发器)可以连接200台检测头。

最理想的情况试讲receiver(接收器)布置在将会和它进行通信的所有head(检测头)的中央。

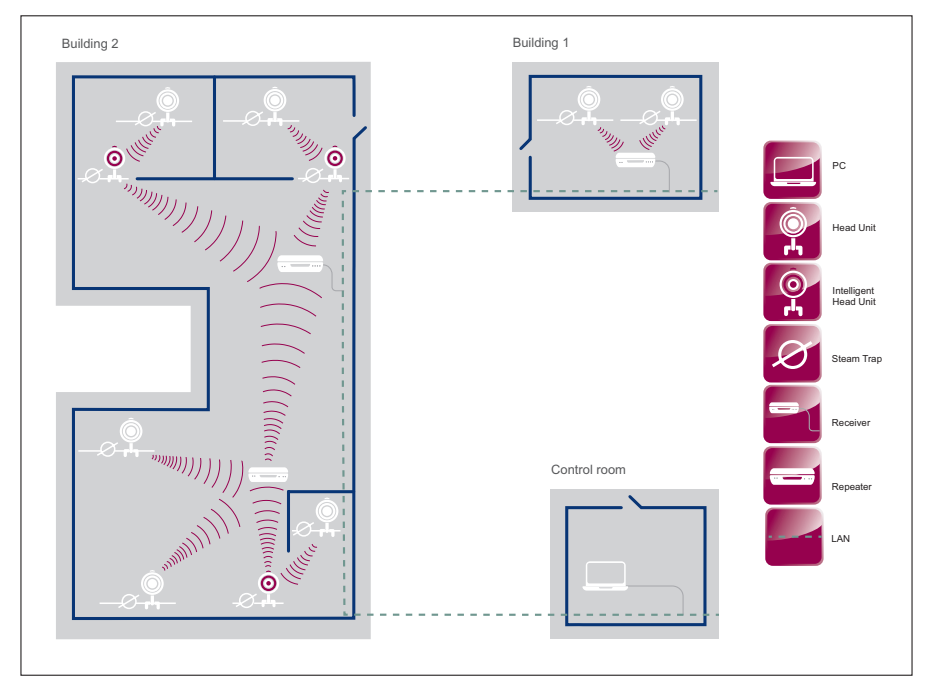

**Fig. 3 Wireless architecture with access to customer LAN network**

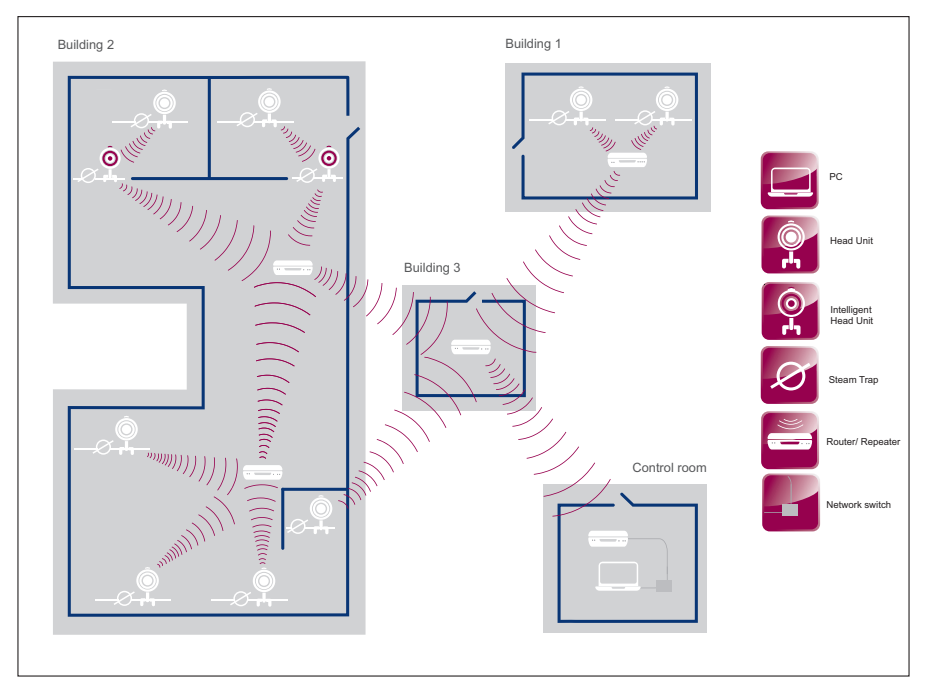

#### **Fig. 4 Wireless architecture without access to LAN network**

STAPS疏水阀检测装置中的head(检测头)是无线装置,因此无需任何电缆连接安装。

Receiver(接收器)是依靠电力缆线供电的。所以需要安装合适的电路断路器。请确保电源缆线 的通风冷却,请不要在电源表面覆盖任何隔离物。

注: 冷凝水管道形成一部分感应器的信号接地。请确保冷凝水管道有合适的接地,检测头的检测 杆和感应器安装在如后面章节所述的管道上。

## 2.4 现场预调研

在任何安装之前,请先安排经过专业训练的人员到现场进行预调研,勘查在将被检测的疏水阀附 近有哪些网络接入点。需要关注有哪些阻碍物可能导致无线信号被干扰。为了得到最好的检测方 案,head(检测头)和receiver(接收器)/repeater(转发器)之间最好没有任何阻碍物,是一 条可以互相直接看到对方的直线。

## 241信号传输区域(菲涅尔区域)

### STAPS无线电射频传播

如果其无线电射频传播装置一样,STAPS蒸汽疏水阀无线监测系统包含传送装置和接受装 置。STAPS检测头内置了天线将管道上感应器得到的信息通过无线信号把编码数据传输出 去。Receiver(接收器)通过内置天线接受这些数据并解码,并通过本地局域网与安装了STAPS 应用软件的电脑进行信息通信。

#### 系统环境

处于head(检测头)和Receiver(接收器)/Repeater(转发器)之间的空间,我们称之为系统 环境。任何在系统环境内的阻碍物或用电设备将会降低通信设备的传输能力和距离。如果系统通 信需要横跨道路,阻碍物可以是静态比如墙、管道、储罐还有机械设备或者移动的比如机车和行 人。其他传输相同频率的通信设备或传输射频信号/电气噪声的设备比如电机等,都会造成干扰。

### 可视通路和射频通路

我们必须保证两种形式的通路以得到良好的通信。

首先,必须保证有可视通路,在head(检测头)和receiver(接收器)之间没有阻碍物。 其次, 必须保证有射频通路, head (检测头)和receiver (接收器)之间的无线电通信是通过以 下椭圆型的通路传输的。即我们所熟知的菲涅尔区域。

任何处于菲涅尔区域内的阻碍物都会降低无线信号传输的质量和距离。

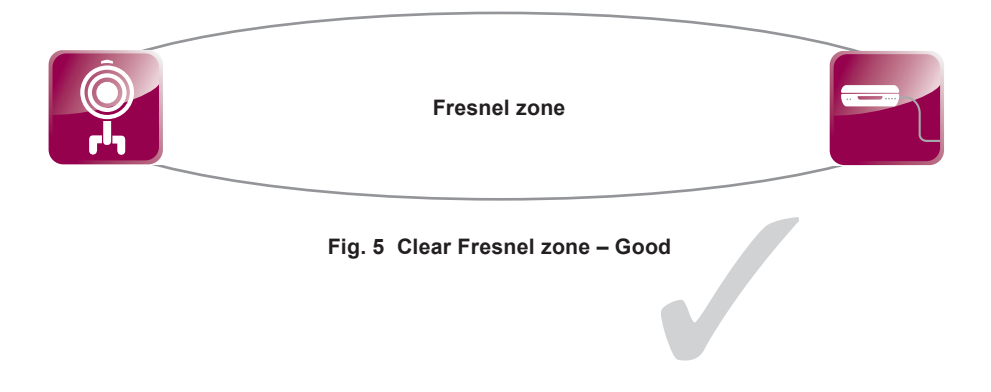

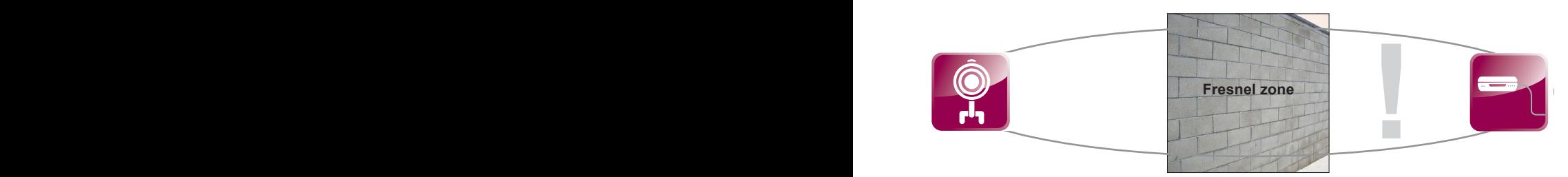

Fig. 6 Fresnel zone with blockage (obstacle) - Bad

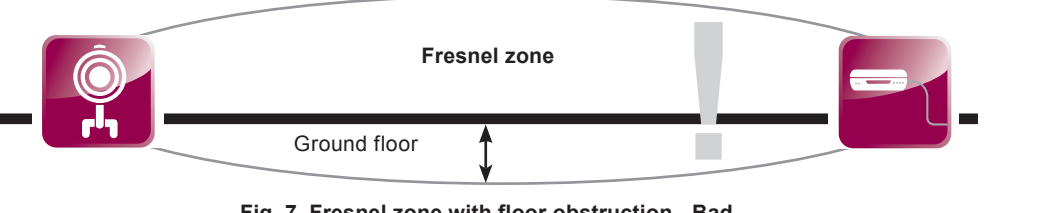

Fig. 7 Fresnel zone with floor obstruction - Bad

菲涅耳区(Fresnel Zone)地板下面的区域将被阻碍。由于这个原因,建议检测头和接收器应安装 在距离地面/地板至少1.5米高。

通常,如果障碍物只影响菲涅耳区20%区域,将产生少量信号损失。但是影响超过40%,信号 损失将变得非常显著。

# 2.5 与网络管理员沟通

在大多数情况下,STAPS系统是在现场的内部计算机网络运行的。安装前,最好是在现场调查阶 段,强烈推荐与现场的网络管理员沟通。管理员将需要确认,有一台合适的电脑可用,电脑需支 持Windows XP / 7 . net 3.5 service pack 1系统,并能够为设备提供TCP / IP地址。

# 3.安装顺序

注意:在进行任何安装之前,请遵守第一部分的"安全信息"。

为确保STAPS系统的运行正确,建议安装时按照正确的顺序,如下所示。

1. 在电脑上安装应用软件。

2. 仔细选择接收器的位置,确保存在可见直线(20 - 30米)的待检测蒸汽疏水阀尽可能多。

3. 使用RJ45网线接口插入接收器,并连接网络。

4. 电源线插入接收器 。

5. 在短暂延时后,接收者图标将会出现在电脑软件上的网络维护窗口。

- 6. 给第一个检测头安装电池。一旦将电源(电池)连接至检测头,它将开始传输,并将与接收机通 信。最多15分钟后,检测头将会在电脑软件上显示。
- 7. 使用该软件, 给检测头分配一个疏水阀。

8. 在已分配的疏水阀上游安装检测头。

9. 为其它STAPS检测头重复步骤6 – 8. 直到所有信号范围内的待检测疏水阀完成。

# 范围外的疏水阀

10. 如果一些待检测的疏水阀在范围以外,将需要安装另一个转发器或者接收器。 11. 一旦转发器安装,重复步骤6 - 9。

# 每步详细说明见相关章节

# 4.软件下载/安装

本系统中所有的产品软件和电脑应用软件都是有斯派莎克开发的。

Copyright © Spirax-Sarco Limited 2013

## 保留所有权利

斯派莎克仅授予合法用户权利,正确地合法地使用本产品(或装置),不授予其他任何权利。 在未经斯派莎克事先书面同意授予,禁止使用、销售、许可、转让、或全部或部分以任何方式 仿冒生产。

为了使STAPS软件能够正常运行,请确保以下要求:

#### 软件要求:

- **1.** Windows XP or Windows 7 (32 bit).
- **2.** Microsoft .net 3.5 service pack 1.

#### 硬件要求:

- 1. 最小400MHz的奔腾处理器,推荐使用1GHz的处理器。
- 2. 512MB RAM(最小)。
- 3. 硬盘:2GB空间
- 4. CD/DVD驱动,用于安装STAPS软件。
- 5. 1024x768分辨率,32位
- 5. 本地局域网TCP/IP连接。
- 注意:在进行任何安装之前,请遵守第一部分的"安全信息"。

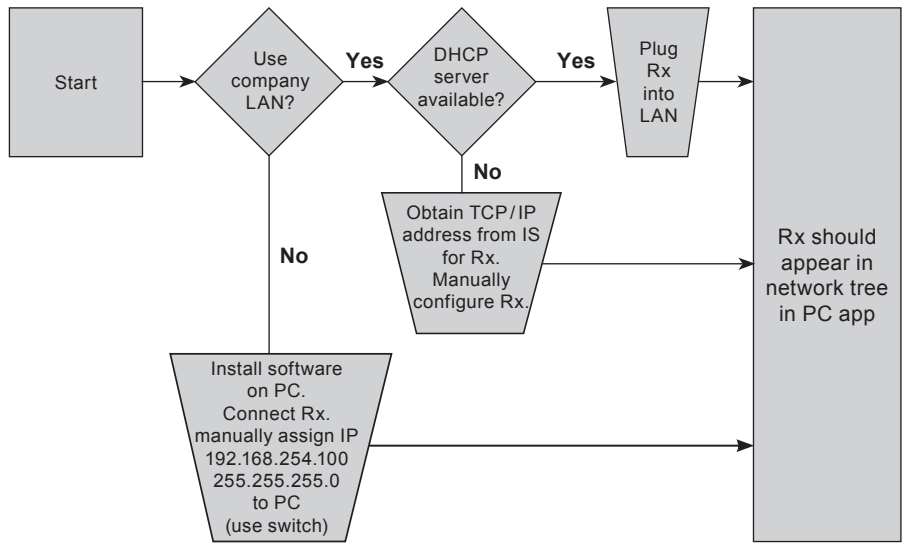

**Fig. 8**

# 安装方式一:独立的PC网络系统(并不使用公司本地的局域网)

如果您不打算使用局域网来建立STAPS检测系统,您可以建立一套独立于局域网之外的网络系 统。您的电脑配置需要配置Microsoft windows XP/7 .NET 3.5 service pack 1, 您还需要有以太 网交换机(斯派莎克不提供),然后连接电脑和交换机,再连接交换机和receiver(接收器)。

- 1. 将CD光盘插入电脑。
- 2. 点击Setup.exe
- 3. 点击RUN
- 4. 软件将被安装到您的电脑上, STAPS快捷方式图标将会出现在您的电脑桌面上。
- 5. 请手动给您的电脑分配IP地址。 IP 192.168.254.100 Mask 255.255.255.0

# 安装方式二:使用公司本地局域网,但没有DHCP服务器

- 1. 请联系本地的IS部门,从管理员那边分配IP地址给您。
- 2. 在现场设置receiver(接收器),并把IP地址设置给receiver(接收器)。
- 3. 给电脑设置IP地址
- 4. 将CD光盘插入电脑。
- 5. 点击Setup.exe
- 6. 点击RUN

7. 软件将被安装到您的电脑上,STAPS快捷方式图标将会出现在您的电脑桌面上。

## 安装方式三:使用公司本地局域网,有DHCP服务器

- 1. 请联系本地的IS部门, 您将STAPS系统接入本地局域网
- 2. 将接收器接入局域网
- 3. 将CD光盘插入电脑。
- 4. 点击Setup.exe
- 5. 点击RUN
- 6. 软件将被安装到您的电脑上,STAPS快捷方式图标将会出现在您的电脑桌面上。
- 7. DHCP服务器将自动分配IP地址给各个接收器,并且你可以在电脑软件中查看到IP地址。

## 如何给电脑分配IP地址:

- 1. 点击开始
- 2. 进入控制板面
- 3. 查看网络连接(XP系统和WIN7系统略有差别)
- 4. 点击本地连接
- 5. 对话框中选择internet网络协议,并点击属性

6. 请不要选择"自动获取IP地址",请选择"使用下面的IP地址",在"IP地址"中输入 192.168.254.100,在"子网掩码"中输入255.255.255.0。

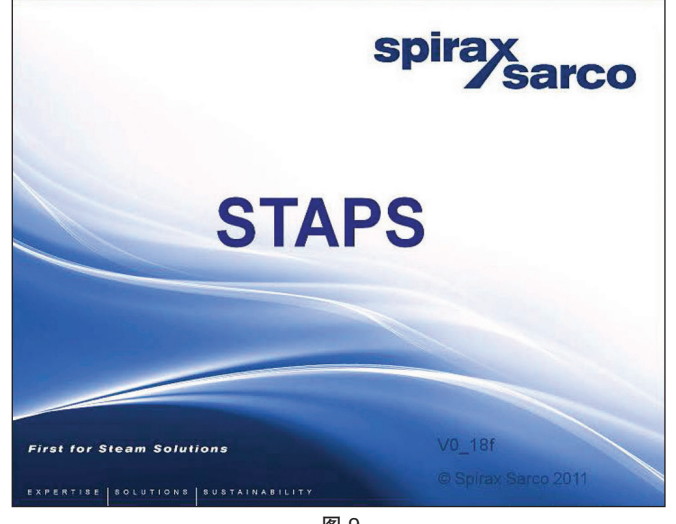

图 9

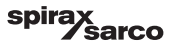

# 5.Receiver(接收器) /Repeater(转发器)的安装

- 注:在进行安装操作前,请仔细阅读底1部分"安全信息"。
- 5.1 STAPSReceiver(接收器)包括以下部分:
- 1 个带安装支架的Receiver(接收器)
- 1 个直流电源
- 1 根配置该国所使用的插头的电源线

5.2 考虑Receiver(接收器)的安装位置:

- 天气 显示器是否能适应最差的天气状况? Receiver(接收器)是 IP65的防护等 级,电源除外。
- 无线信号障碍物 相邻建筑,管道或其他物品是否会阻碍无线信号?
- 干扰 是否有电气干扰或射频干扰会影响到Head(检测头)的性能?
- 空间 是否有足够的空间来更换电池或者维护?
- 电源 合适的位置方便连接电源线和网线。
- 5.3 安装Receiver(接收器)/Repeater(转发器)

Receiver(接收器)/Repeater(转发器)需要安装在墙体,或者使用合适的固定螺栓安装在墙面。

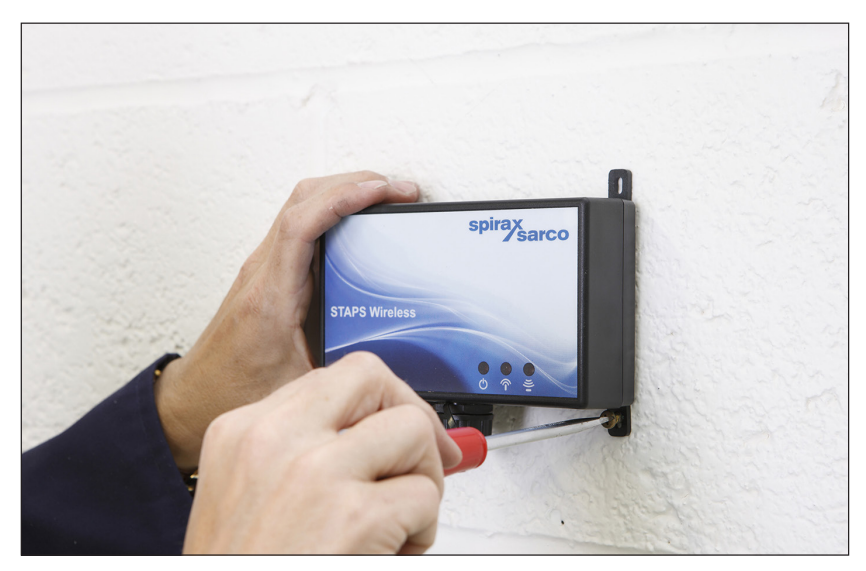

图10

# 5.4 Receiver(接收器)/Repeater(转发器)的接线

Receiver(接收器)/Repeater(转发器),可以作为一个Receiver(接收器)从Head(检测头)接受无线信 号并转换,连接至局域网与电脑软件通讯,也可以作为一个Repeater(转发器)将信号用无线转发 至另一个Receiver(接收器)。

为了连接局域网,提供的3 m (118")长网线必须通过RJ45接口与Receiver(接收器)连接。

Receiver(接收器)/Repeater(转发器)需要电源供应接线如图11所示。使用正确的电源线和插头(可 提供)。

另外, Receiver(接收器)可以用作无线Repeater(转发器), 可以处理最多200个疏水阀Head(检测头) 发出的信号。Repeater(转发器)将之后将这些信号转发至一个Receiver(接收器)。

重要提示:如果Receiver(接收器)/Repeater(转发器)需要作为Receiver(接收器)使用,必须在连接电 源线之前用网线将Receiver(接收器)和局域网相连。如果首先连接电源线,Receiver(接收器)将自 动设置作为一个Repeater(转发器),即使再连接网线也不能连接至局域网。确认网线完全通畅。 如果STAPS系统被设置用于独立网络,使用一个网关(图15),必须在接通Receiver(接收器)电 源之前,接通网关的电源。

如果Receiver(接收器)/Repeater(转发器)错误的用作Repeater(转发器),关掉电源,拔掉网线, 重启。

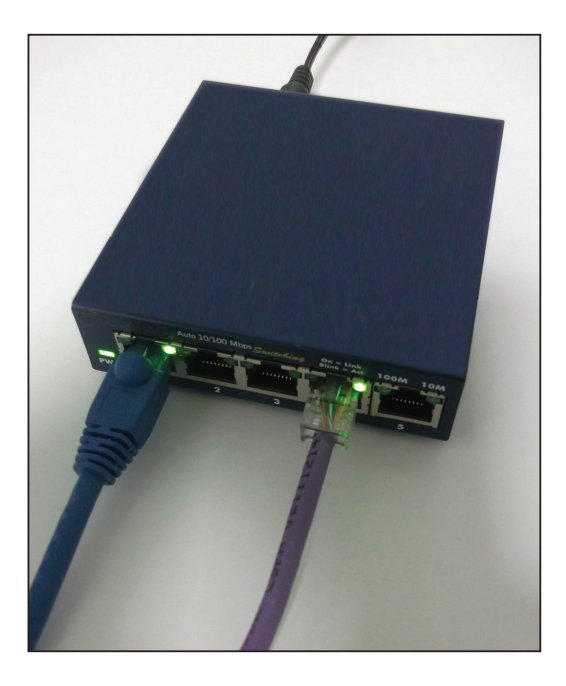

图11

Receiver(接收器)现在即可接受范围内的Head(检测头)的信号

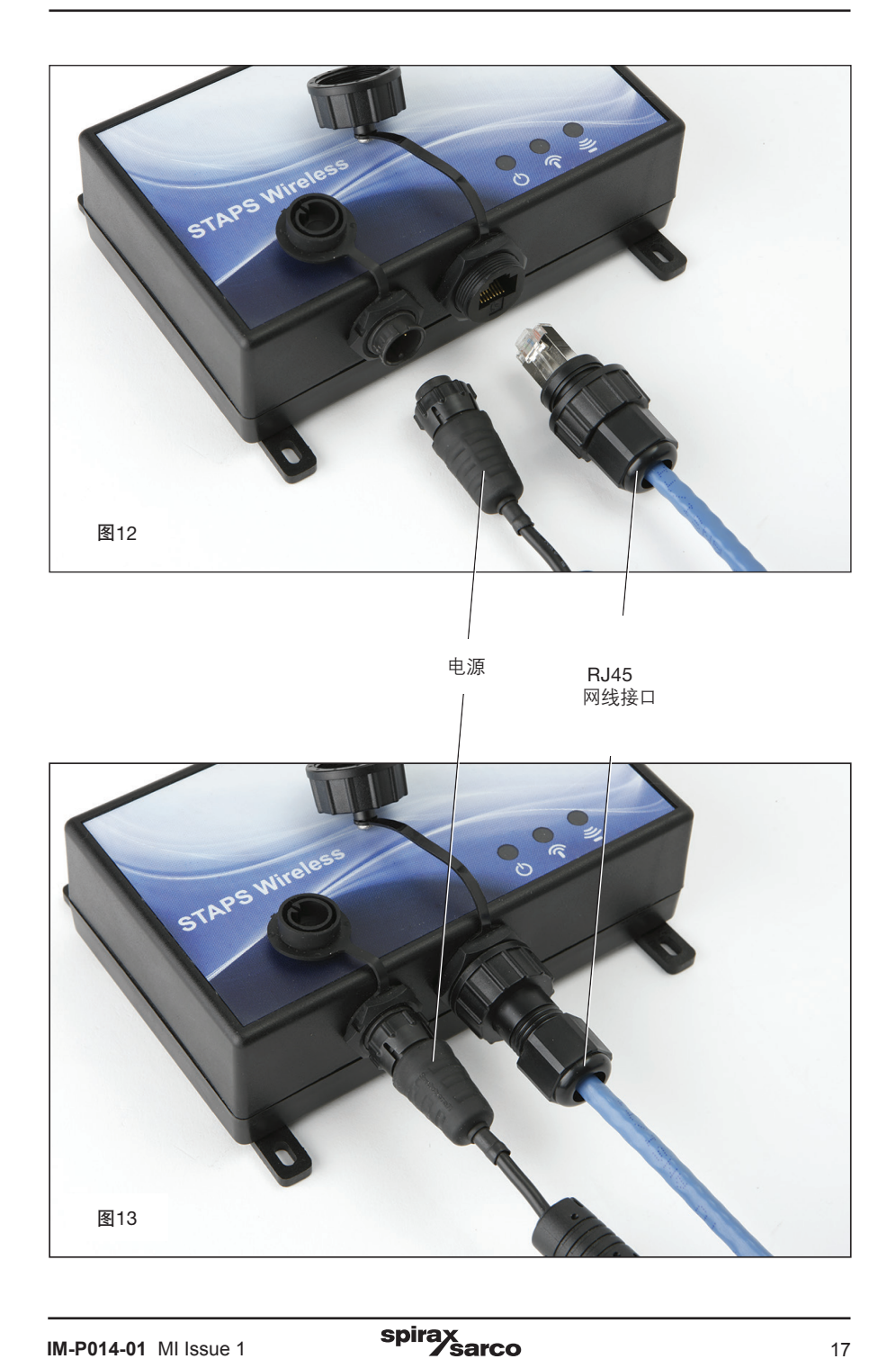

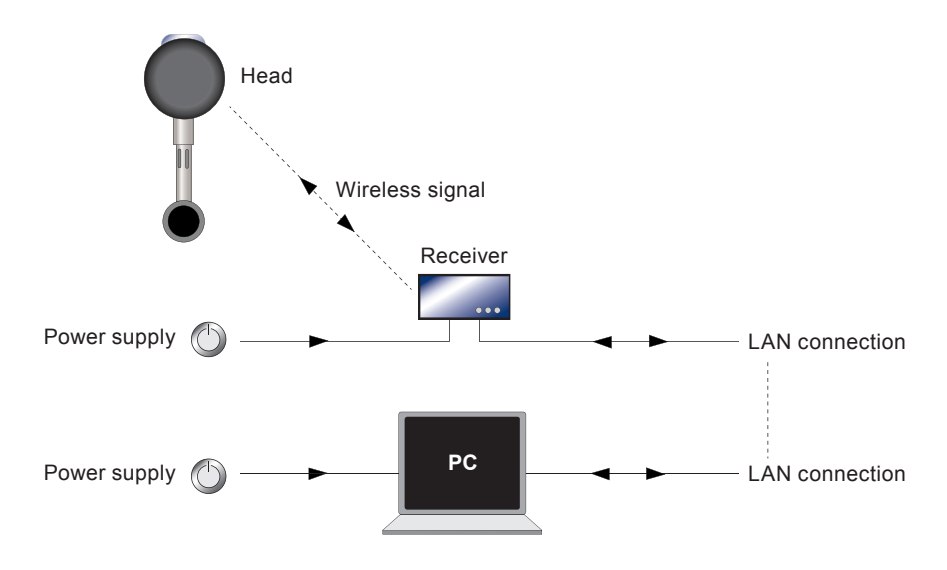

图14 System using building LAN (network)

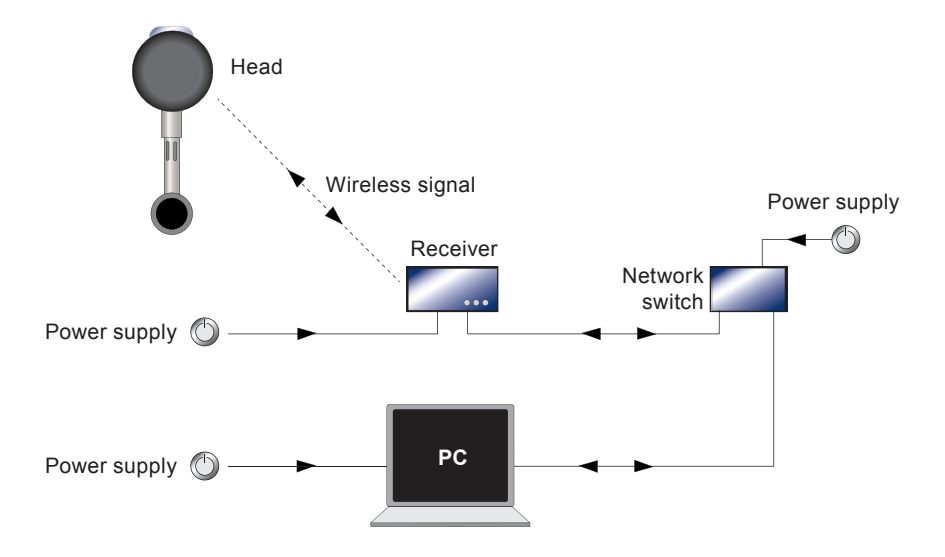

**Fig. 15 System using network switch**

一旦连接至网络, Receiver(接收器)图标将在软件的Network maintenance界面显示

| STAPS VO_18n                                                                                          |                                                                                                    |                                                                                                    | $\Box$ D $\times$      |
|----------------------------------------------------------------------------------------------------|----------------------------------------------------------------------------------------------------|----------------------------------------------------------------------------------------------------|------------------------|
| <b>STAPS</b>                                                                                          |                                                                                                    |                                                                                                    | spirax sarco<br>Logout |
| Network Maintenance   Trap Database   Administration<br>Overview Summary                              |                                                                                                    |                                                                                                    |                        |
| <b>E</b> -Computer<br>0013A20040774A55<br>Un-Discovered Traps<br>Un-Assigned Traps<br><b>Receiver</b> | $21$ $\Box$<br>MAC Address<br>PAN ID<br>Ethernet MAC<br><b>IP Address</b><br>Gateway IP Address<br>Subnet Mask<br>Firmware Version<br><b>LED</b> State<br>System State<br><b>MAC Address</b><br>Receiver / Repeater Unit MAC Address | 0013A20040774A55<br>0000000000000000<br>00:04:A3:26:B1:D4<br>192.168.254.101<br>192.168.254.254<br>255.255.255.0<br>1.1.6<br>$\mathbf{1}$<br>$\Omega$ |                        |

图 16

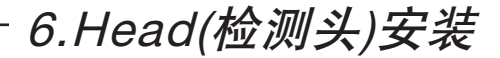

注:在进行安装操作前,请仔细阅读底1部分"安全信息"。

STAPS传感器包括以下部分:

- -1 个Head(检测头),包括传感器,检测头, 卡盘,U型螺栓,翼形螺母,附带1m的连接 线。

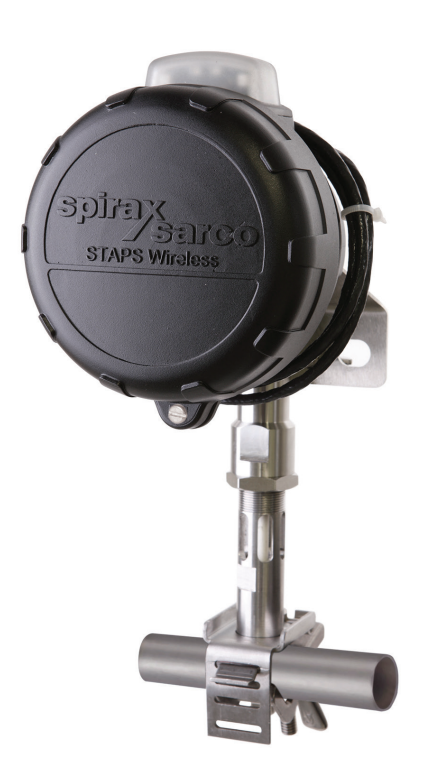

- 1 个小卡盘,带 'T' 型螺栓和翼形螺母

口径 ½" – 1¼"

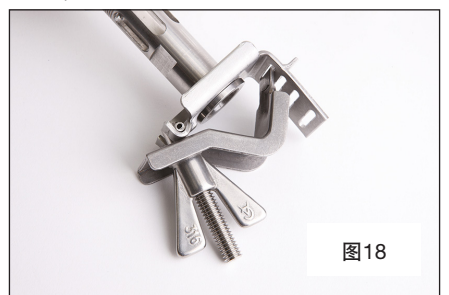

大口径使用带联接螺旋夹的大卡盘

口径 1½", 2"- 2½" 和 3"- 4"

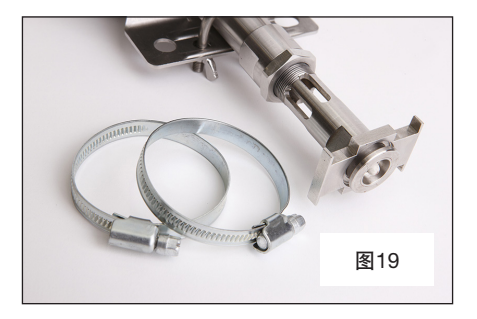

**-** 1 个SAFT LS33600 3.6 V锂电池

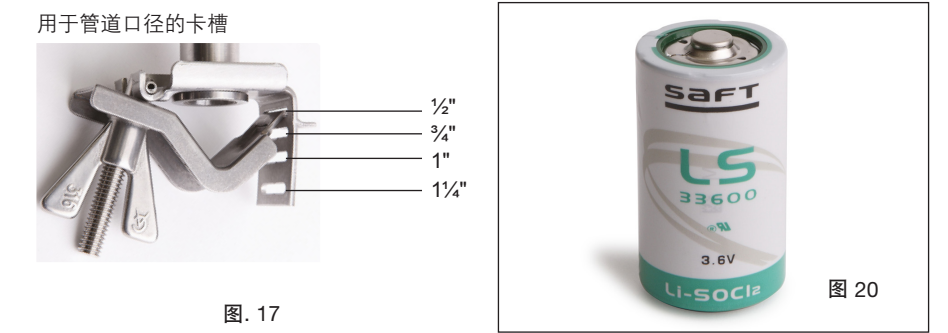

# 考虑 STAPS Head(检测头)的安装位置:

- 天气 Head(检测头)是IP66的防护等级。
- 无线信号阻碍物 相邻建筑,管道或其他物品是否会阻碍无线信号?
- 干扰 是否有电气干扰或射频干扰会影响到STAPSHead(检测头)的性能?
- 空间 是否有足够的空间来更换电池或者维护?
- 安装 在感应器上方是否有足够的空间安装检测头或者当地1m距离范围内?
- 保温 确保在安装STAPSHead(检测头)之前,拆掉安装位置上所有的管道保 温。 不要给STAPSHead(检测头)加保温,包括卡盘和阀杆。

## 6.1 给Head(检测头)安装电池

Head(检测头)由一个 SAFT LS 33600 3.6 V 的电池供电。

注: 强烈推荐现场安装之前, 先将Head(检测头)放在工作台上安装电池。

#### 6.1.2 旋开Head(检测头)盖子的固定螺栓

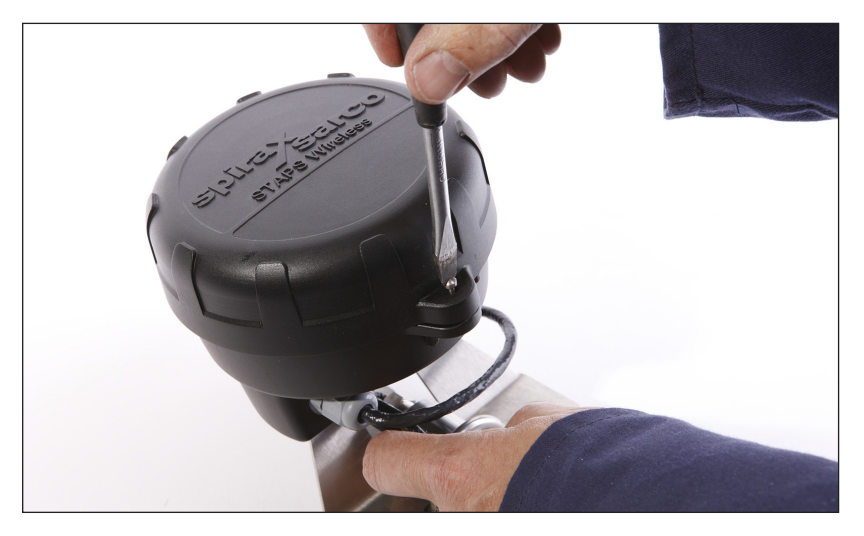

图 21

6.1.3 逆时针选择检测头盖,至盖子突耳与阀体上的箭头对齐,然后拔出盖子。

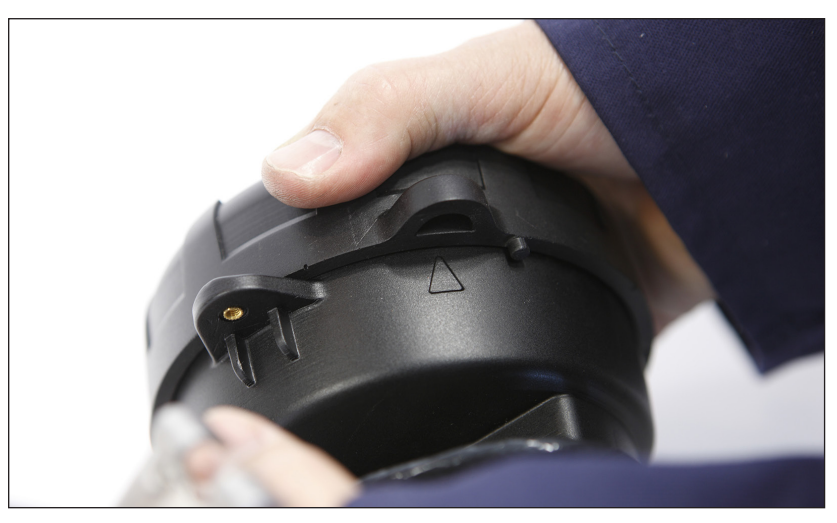

图 22

6.1.4 拆除电池包装,将其放入检测头的支架内。确保电池的方向正确,按照方向标记("+" 极朝上)。

 注: 仅用一节SAFT LS 33600 亚硫酰氯 3.6 V 锂电池. 正常情况下,电池安装好后,LED灯会立即点亮。

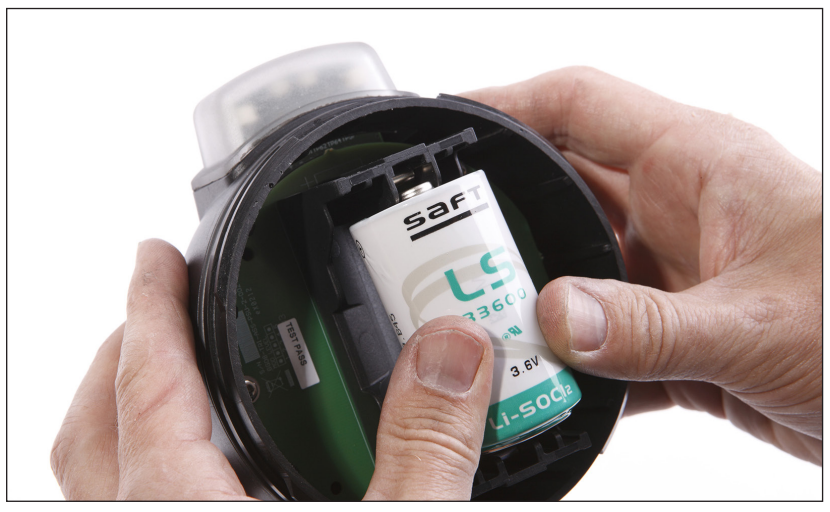

图 23

6.1.5 重新安装好盖子,拧紧固定螺栓。安装盖子前,检查 'O' 型密封圈是否完好无损,且正 确固定。

## 6.2 安装Head(检测头)

确保在安装STAPSHead(检测头)之前, 拆掉安装位置上所有的管道保温。不要给STAPSHead(检 测头)加保温,包括卡盘和阀杆。

6.2.1 用于管径 ½" 至 1¼" 滑动小卡盘的卡舌至适当的卡槽。 **45°** Head(检测头)需要安装在蒸汽疏水阀上游进行检测, 尽量靠近疏水阀安装,最大距离150mm。 Head 在卡盘上挂上'T'型螺栓 ,并拧紧翼形螺母。确 保Head(检测头)安装在高处(管道顶部),角度范 围不超过45°。Sensor probe Pine 图 24  $\overline{a}$  There will be reduced functionality if the sensor probe is not fully compressed to the pipe Sensor probe 图25 XXXXX **Ensure that the sensor probe is fully compressed to the pipe** 图 26

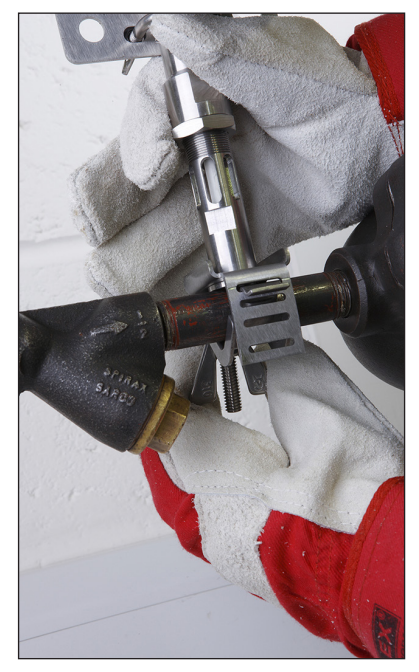

警告: 如果安装在热的蒸汽管道,请15分钟后重新检查卡盘是否牢固。

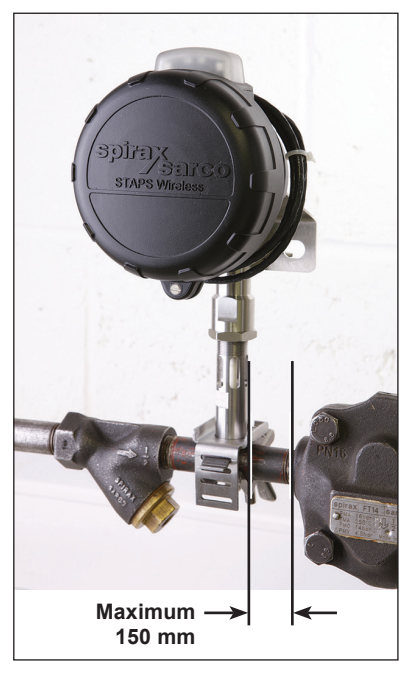

图 27 图 28

## 6.2.2 用于管径 1½", 2" 至 2½" 和 3" 至 4" 大口径使用带联接螺旋夹的大卡盘,使得Head(检测头)固定在官道上。拆开联接螺旋夹, 缠绕管道,缓慢拧紧,保留空间固定夹子。

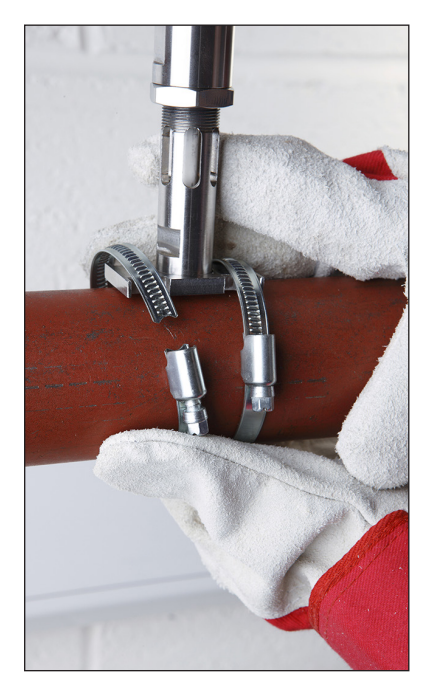

图 29

警告: 如果安装在热的蒸汽管道, 请15分 钟后重新检查卡盘是否牢固。

确保Head(检测头)安装在高处(管道顶 部),角度范围不超过45°。拧紧夹子 至合适位置。

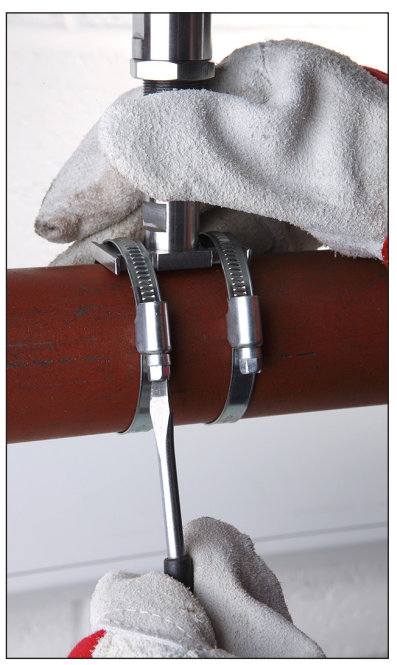

图 30

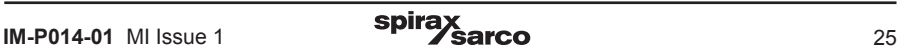

6.3 远程安装Head(检测头)

 在一些环境下,可能需要将检测头与传感器分离。可能是因为温度(Head(检测头)的 环境温度限制为70 ºC),信号后者空间限制。

6.3.1 远程安装有两个选项。标准Head(检测头),在传感器和检测头之间带有1m长连接线。检 测头通过一个'U'型螺栓和两个翼形螺母被固定在传感器。

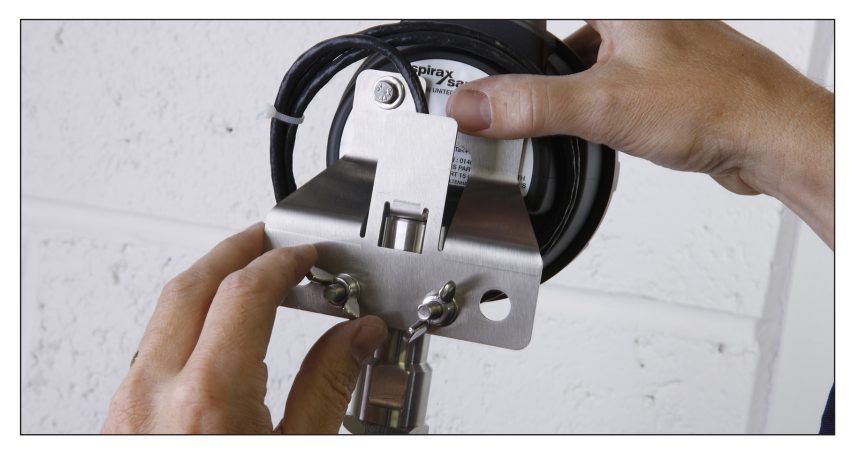

图 31

通过松开翼形螺母,检测头可以与传感器分离,然后固定在更便捷的位置。 如果'U'型螺栓不适用,检测头可以使用扎线带(不提供)固定。

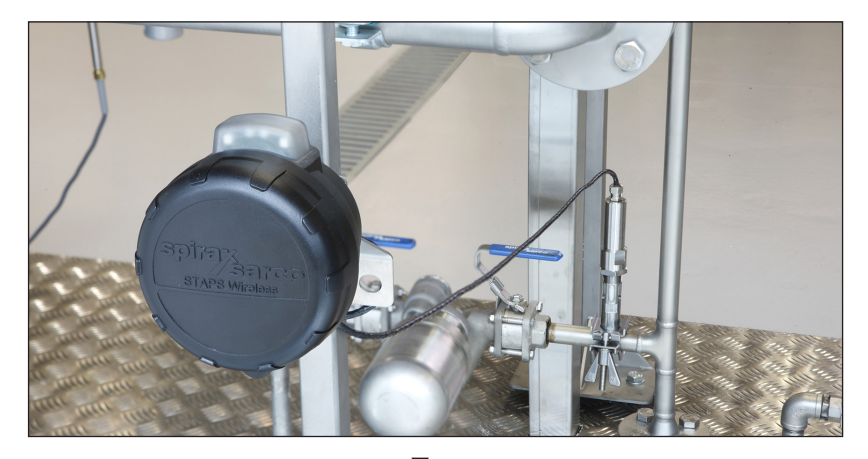

图 32 不要直接将Head(检测头)安装在蒸汽管道或者其它高温结构。 不要给STAPSHead(检测头)加保温,包括卡盘和阀杆。

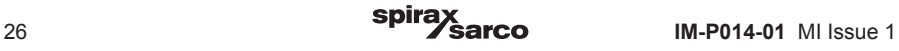

7.调试

针对不同的工作人员,软件分成了三个等级权限,其中默认的等级权限是User:

User---此等级权限是最低的等级,使用者只能观察所有被监测的疏水阀的状态。

Maintenance---此等级允许使用者进入部分特殊的功能模块(system overview模块, summary 模块, network maintenance模块和Trap maintenance模块)

Administrator---此等级允许使用者修改所有的参数。除了Maintenance等级可以进入的模块 外, 还可以进入administration模块进行修改编辑参数。

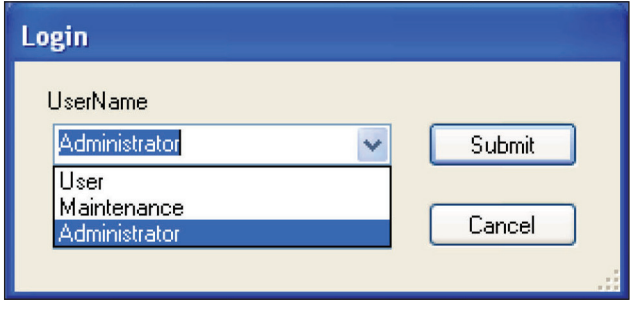

图 33

输入登入密码(默认密码为"Administrator")。软件将呈现如Fig.34的界面,并检测网络运行 是否正常。当网络正常时, 在Fig.34的界面中的左下角"Network Health"的显示框中将为出现 绿色的勾号。

## 软件界面

依据你所登录的等级权限,你会发现在界面的顶部有一系列功能模块标签(位于"STAPS"文 字的下面)。

以下是各模块的介绍:

Overview---显示Network(即网络)和System(即系统)的运行情况。

此模块将显示所有连接到系统的疏水阀的数量和它们的运行情况。同时还会显示系统中所有疏 水阀泄露的蒸汽量。

Summary---此模块将会显示所有连接到系统的疏水阀/检测头和疏水阀的型号。具体显示的数 据如下:

- 检测头的MAC ID(与所检测的疏水阀编号相匹配)

- 检测头当前最后一次与系统成功通信的日期和时间
- 疏水阀的状态
- 疏水阀的蒸汽泄漏量(如果有的话)
- 管道的温度
- 无线型号的强弱程度
- 检测头内置电池的情况

- 可以对每一行疏水阀右键鼠标, 查看或修改其details (详细情况) 、Maintenance history (维 护历史)、trend(疏水阀运行趋势,关于此功能,具体请翻看7.2.3部分)

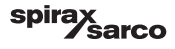

Network maintenance---此界面将会显示网络的组织结构(网络树形式)。我们将看到PC(电 脑)、Receivers(接收器)/Repeaters(转发器)和Heads(检测头)。点击任一一个网络树 上各设备所对应的标签,你将可以看到其所对应的MAC ID、PAN ID和IP地址(如果有的话)。 对每个标签右键,可以对其transmit interval(传输时间间隔)和PAN ID进行设置或修改。

Trap database---此界面可以看到所有疏水阀的数据。

Administration---此功能模块只有当你登入administrator权限等级时才能使用。通过此模块,你 可以改变登入密码、软件的语言、测量单位和相关的费用等。

注意:出于安全考虑,密码是可以重设的,具体参考

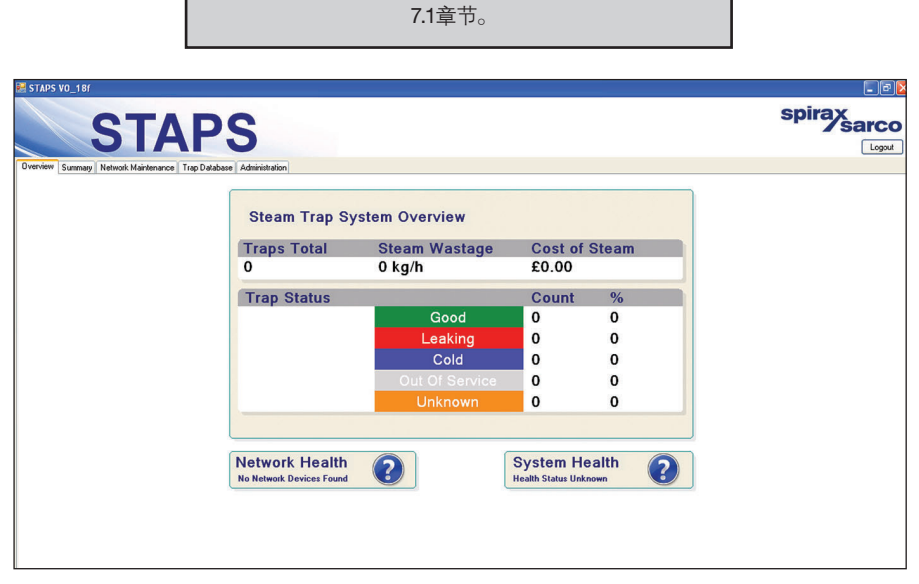

图 34

点击"Network Maintenance" 功能模块标签。此界面将会显示所有的连接到网络的Receivers ( 接收器),Repeaters(转发器)和Heads(检测头)。所有连接到网络的Receivers(接收器) 将会在表示Computer(计算机)的图标下方显示。

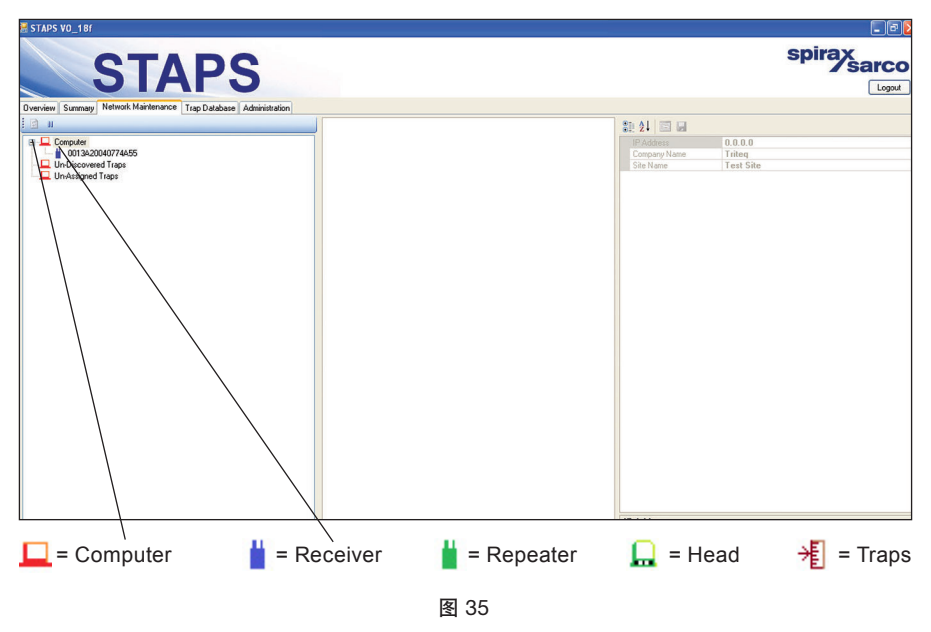

此界面中的设备图标的颜色会依据不同的工作状态来改变,如下:

 $Computer$  ( 计算机 ): 始终是红色的。

Beceiver(接收器): 正常情况显示蓝色。 ■ . 但是当其无法与网络连接时, 将会显示红色。

Head(检测头):正常情况显示绿色。 - ■ 如果当其连续三次没有上传数据时,将会显示为红色。

如果当其无法与网络连接时,将会显示为红色。

如果当其处于快没电状态,将会显示为蓝色。

Traps(疏水阀)正常情况显示棕色。 \* x 如果无法被监测到, 将显示黄色。 Repeater(转发器):始终是绿色的。 .

Heads(检测头)将在Receiver(接收器)的图标下显示,如下图。

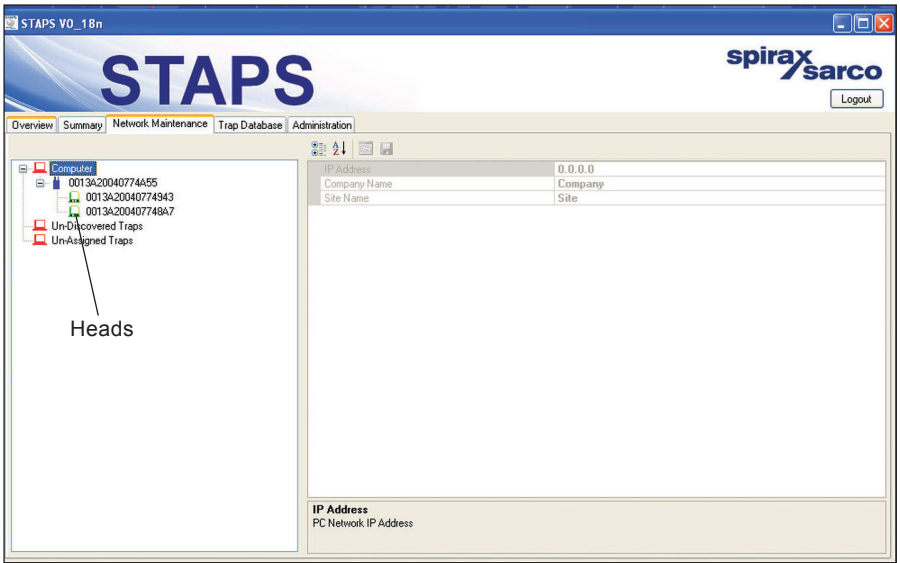

图 36

将Traps(疏水阀)分配到其对应的Heads(检测头)

在界面左边的列表中,对"Un-Assigned trap"(未分配的疏水阀)图标右键,并左键单击"Add Trap"(增加疏水阀)。

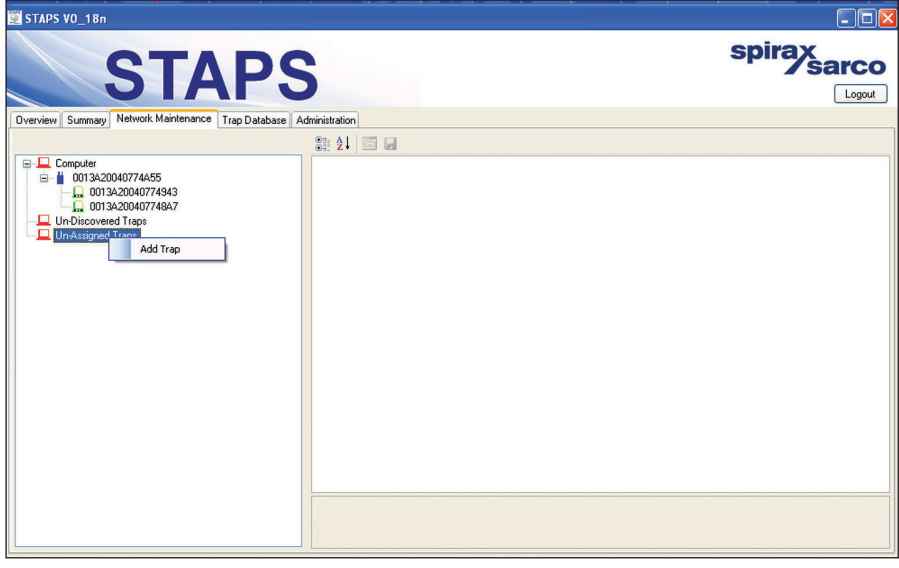

![](_page_29_Figure_6.jpeg)

#### 输入具体信息

为了使程序能够运行,必须填入"trap number"(疏水阀编号),"trap type"(疏水阀型 号), "pressure"(工作压力)和"orifice size"(疏水孔孔径)这四项信息。

以下表格列出了斯派莎克所有疏水阀的疏水孔孔径。其他公司的疏水阀的疏水孔孔径会与之有 很大的区别,所以不能假设其他公司的产品和斯派莎克的产品的参数相同。有些生产商可能会 将其小孔直径标注在其铭牌上。但有些并不会,这是我们需要与生产厂商联系获取其数据。

# 以下的表格列出了斯派莎克生产的疏水阀的疏水孔的孔径

#### 浮球疏水阀

![](_page_30_Picture_274.jpeg)

# 浮球疏水阀

![](_page_31_Picture_241.jpeg)

# 浮球疏水阀

![](_page_32_Picture_262.jpeg)

# 倒掉桶疏水阀

![](_page_33_Picture_140.jpeg)

![](_page_33_Picture_3.jpeg)

# 倒掉桶疏水阀

![](_page_34_Picture_168.jpeg)

# 倒掉桶疏水阀

![](_page_35_Picture_209.jpeg)

# 热动力疏水阀

![](_page_35_Picture_210.jpeg)

![](_page_35_Picture_4.jpeg)

热动力疏水阀

![](_page_36_Picture_211.jpeg)

![](_page_36_Picture_3.jpeg)

压力平衡式疏水阀

![](_page_37_Picture_141.jpeg)

# 双金属疏水阀

![](_page_38_Picture_224.jpeg)

# 液体膨胀型疏水阀

![](_page_39_Picture_91.jpeg)

## 其他信息可以稍后再填入,具体参考7.2.5章节

请务必在输入后按保存图标

![](_page_39_Figure_4.jpeg)

图 38

| STAPS VO_18n                                                                                                    |                                                                                                    |                                                                                                    | $\mathsf{L}\ \mathsf{D}\ \mathsf{X}$ |
|----------------------------------------------------------------------------------------------------|----------------------------------------------------------------------------------------------------|----------------------------------------------------------------------------------------------------|--------------------------------------|
| <b>STAPS</b><br>Overview Summary Network Maintenance Trap Database Administration                                                                         |                                                                                                    |                                                                                                    | spirax<br>sarco<br>Logout            |
|                                                                                                    | $21$ $\Box$                                                                                                    |                                                                                                    |                                      |
| □ Computer<br>d 0013420040774A55<br><b>B</b> 0013A20040774943<br>$\rightarrow 001$<br>$\Box$ 0013A200407748A7<br>Un-Discovered Traps<br>Un-Assigned Traps | Trap Number<br>Trap Type<br>Pressure (Bar Gauge)<br>Orifice Size (mm)<br>Priority<br>Plant<br>Location<br>Location Detail<br><b>Height</b><br>Connection Size<br>Connection Type<br>Manufacturer<br>Model<br>Connection Standard<br><b>Orientation</b><br>Flow Direction<br>Open Ended<br>Diffuser Fitted<br><b>Isotub Fitted</b><br>Condensate Line<br>Application | 001<br>FT<br>$\overline{3}$<br>$\overline{2}$<br>Low<br>Horizontal<br>No<br>No<br>N <sub>0</sub><br>No | ۸                                    |
|                                                                                                    | Operating Hours<br>Installation Date<br><b>Trap Number</b><br>Trap identification number.                                                                                                    | 14/02/2013                                                                                             | $\checkmark$                         |

图 30

邮件trap(疏水阀)和head(检测头)的图标,并左键点击"Update Configuration"(更新信息)。

![](_page_40_Picture_40.jpeg)

图 40

继续将其他的疏水阀增加至其对应的检测头。一个检测头只能对应一个疏水阀。

# 7.1 系统管理

点击"administration"功能标签,在此功能模块中可以对系统的信息进行修改和更新。

## CO<sub>2</sub>

此项允许改变或增加费用(以货币形式),即生产1吨蒸汽的成本。此项数据将被用来计算蒸汽 泄露产生的总费用。

## Language (语言)

你可以在这里改变软件界面的语言。默认状态为"GBEnglish"

### Passwords(密码)

可以对每一权限等级进行密码设置。默认密码如下:

User: User

Maintenance: Maintenance

Administrator: Administrator

这些密码可以在"administration"功能模块内进行修改,只有在登录"Administrator"权限等 级时才能进行修改。(因为如果你是以"User"或" Maintenance" 权限等级登录时, 你将无 法看到并进入"administration"功能模块)

切记,请一定记录下您的密码,因为下次登录时您将会使用密码才能正常进入系统。

# 7.2 MAC address 和 PAN-ID

MAC address是每一个设备所独有的编号,不会改变并且永远对应于这一个设备。

![](_page_42_Picture_2.jpeg)

PAN-ID是可以修改的,并且可以直接在"Network Maintenance" 功能模块中进行修改。

# 为什么要修改PAN-ID呢?

PAN-ID是非常有效的信号通道。只要receiver(接收器),repeater(转发器)和head(检测头) 的PAN-ID相同,它们将通过你的网络互相联系。然而如果在附近的地方有其他的产品处于无线网 络系统中,你的receiver(接收器)可能也会接受它们的信号。这也就意味着,如果其他附近的工 厂也在使用疏水阀无线监测设备,信号可能会干扰到这里的接收器或转发器。

因此,我们建议对监测设备的PAN-ID进行设置,设置您自己的数字代码。仅需要设置PAN-ID的 最后四位即可。

也许您希望在你的现场使用两套无线监测,但是同时您又不希望他们的信号及数据会互相干扰。 您可以给两个系统设置完全不同的PAN-ID,这样这两套系统可以互不干扰的在您的现场运行了。

![](_page_42_Picture_103.jpeg)

PAN-ID默认设置为0

# 7.2.1 如何更改Head(检测头)和Receiver(接收器)的PAN-ID

对Head(检测头)和Receiver(接收器)的图标右键,并单击"Set PAN ID"(设置PAN ID)

![](_page_43_Picture_60.jpeg)

#### 图 43

将PAN ID设置为适当的数字代码。一般只需要改变最后三位或四位数字就足够了。默认的PAN ID的数字代码全为0。

![](_page_43_Picture_61.jpeg)

![](_page_43_Figure_6.jpeg)

# 7.2.2 增设一套Receiver(接收器)

在网络的主网上只能安装一个Receiver(接收器)。如果你在主网上增加一套额外的Receiver( 接收器),它将自动把自己设置为Repeater(转发器)并与Receiver(接收器)进行通信。 然而,我们可以在网络的子网上增设Receiver(接收器),详见7.3章节

# 7.2.3 历史趋势

您可以通过查看历史趋势来了解每一个疏水阀的蒸汽泄露及管线温度等信息。

点击"Summary"功能标签

右键你所需要查看的head(检测头),即查看其对应的疏水阀。

![](_page_45_Picture_37.jpeg)

图 45

## 点击"Trend View"(历史趋势查看)

![](_page_46_Picture_31.jpeg)

# 图 46

上半部分显示了在指定的时间段内的蒸汽泄露量(质量流量)。时间段可通过调节按钮调节。

下半部分系显示了疏水阀温度的趋势。同样显示时间是可调的。

## 7.2.4 维修历史

这项功能将可以让你核对每一个疏水阀的维修历史记录。

点击"Summary"功能标签,选择你要创建历史记录的疏水阀,然后右键

![](_page_47_Picture_49.jpeg)

## 图 47

点击" Maintenance History"(维修历史)

![](_page_47_Picture_50.jpeg)

## 图 48

您可以在这里增加您的历史记录,请切记当完成后一定要点击保存按钮。

# 7.2.5 增加疏水阀的详细信息

点击"Summary"功能标签,选择你要增加信息的疏水阀,然后右键,再点击"Details"(详 细信息)按钮

![](_page_48_Picture_48.jpeg)

#### 图 49

"Trap Details"(疏水阀详情)对话框将弹出。在此,你可以输入所有需要的必要信息。当完 成后,请记得一定要点击保存按钮。

![](_page_48_Picture_49.jpeg)

# 7.3 在不同的子网上增加一个Receiver (接收器)

如果您的现场是一个非常庞大的系统,也许您会将本地的局域网(LAN)设置为很多子网。也 即是说Receiver(接收器)通过先连接子网然后将信息传输到PC。

## 7.3.1 Receiver(接收器)

静态接收器是那些位于不同的IP地址网络的接收器。它们必须被手动添加从而使得电脑软件可 以找到它们。

## 7.3.2 增加一个Receiver (接收器)

- 1. 将一台Receiver (接收器)连接到他所在的子网,子网必须连接到电脑系统。
- 2. 启动Receiver(接收器),即通电。
- 3. 将Receiver(接收器)的IP地址记录下来。如果您不知道,可以通过调试软件CLI,输入命 令"GIP"获得。
- 4. 在电脑上打开软件,点击"Network Maintenance"功能标签,对着"Computer"图标右 键。
- 5. 选择" Add Receiver"(增加接收器)

![](_page_49_Picture_115.jpeg)

图 51

![](_page_50_Picture_143.jpeg)

#### 图 52

6. 在对话框中将Receiver(接收器)的IP地址输入,以及它的传输时间间隔和PAN ID。

7. 一开始可能将显示无法监测到你刚刚设置的Receiver(接收器),这时Receiver(接收器)将 以您输入的IP地址命名。

8. 当下一次传输时间时,电脑软件将会与Receiver(接收器)连接。Receiver(接收器)将会把 它的MAC地址传输过来,电脑软件将会显示监测到这个Receiver(接收器),并以刚刚传输过来 的MAC地址命名此Receiver(接收器)。

9.如果电脑始终无法与您输入的IP地址所对应的Receiver(接收器)连接到,此Receiver(接 收器)将始终在"Network Maintenance"界面中显示未检测到。请在您运行STAPS软件的电 脑"Pinging"这个IP地址。如果没有任何响应,那可能您的网络系统设置有问题。

#### 7.3.3 改变Receiver(接收器)的IP地址

1. 如果Receiver (接收器)的IP地址改变了, 也请务必在电脑STAPS软件中更新相应地址。 2. 第一步, 将原先的这个Receiver(接收器)从您的"Network Maintenance"界面中删除, 对 着这个Receiver(接收器)对应的图标点击右键,再点击删除。

3. 在删除之后, 根据之前的步骤, 重新增加一个Receiver (接收器) 并输入新的IP地址。 注:我们建议您先与您的网络管理人员联系,分配静态地址给Receiver(接收器)。

# 7.4 操作

当您电脑上的软件呈现以下"Overview"界面时,您将可以看到所有连接到电脑的疏水阀的数 量,疏水阀的状态和蒸汽泄漏量还有CO2成本。

![](_page_51_Figure_2.jpeg)

图 53

## 7.4.1 System health (系统运行状态)

![](_page_51_Picture_109.jpeg)

# 7.4.2 Network health (网络运行状态)

![](_page_52_Picture_61.jpeg)

![](_page_52_Picture_62.jpeg)

图 54

 $\overline{\phantom{0}}$ 

# 7.4.3 Head (感应器) 的LED灯的运行

在感应器的顶部的透明保护罩内的LED等将根据以下两种不同状态显示不同的颜色:

LED灯闪烁橙色: 表示感应器的电池电量不足。同样你可以在电脑的软件中的"summary"界 面中观察到。

LED灯闪烁红色:表示感应器检测到其对应的疏水阀为泄露状态。

![](_page_53_Picture_4.jpeg)

图 55

# 7.5 将trap (疏水阀), head (感应器) 或receiver (接收器) 从电脑软 件中删除

#### 7.5.1将trap(疏水阀)从电脑软件中删除

有时候,一个疏水阀可能已经不需要了并且已经从冷凝水系统中移除,我们必须在电脑软件中 也将其对应的数据删除。

如果有head(感应器)或receiver(接收器)不需要再使用并移除入库,我们必须先将它们的 PAN ID清零。

首先,将您不需要的疏水阀的信息拖入"Un-Assigned Trap"(未使用的疏水阀)文件夹。 然后,右键这个疏水阀并右键"deleted",删除它。

![](_page_54_Picture_71.jpeg)

图 56

# 7.5.2将head(感应器)从电脑软件中删除

首先对你要删除的head(感应器)的图标右键点击,并点击"Set PAN ID",将其数值设为默 认状态0。

![](_page_55_Picture_62.jpeg)

图 57

将电池从head(感应器)中移除。

最后,在您的电脑软件中,右击对应的head(感应器)的图标并点击"Delete"(删除)。 注:如果软件系统中的head(感应器)仍然被分配了一个疏水阀的信息,系统将不允许您删除 这个head(感应器)。

![](_page_56_Picture_65.jpeg)

图 58

## 7.5.3将recevier(接受器)从电脑软件中删除

同head (感应器)一样, receiver (接收器)的PAN ID一样要被设置为0。 将receiver(接收器)上的电源线和网线移除。 最后,在您的电脑软件上对其对应的图标点击右键,并点击"delete"(删除)。

注:如果在有heads(感应器)连接到receiver(接收器)的情况下删除接收器,所有的 heads (感应器)将会被移动到"Un-Discovered Traps" (未检测到的疏水阀)文件夹。 8.备件

仅以下列出的部分作为STAPS设备的备件。不提供其他未列出的备件。

![](_page_57_Picture_2.jpeg)

#### **How to order spares**

Always order spare parts by using the description given in the column headed 'Available spares' and state the size and unit nomenclature that they are intended for.

#### **Example:**

1 off Battery spares kit (SAFT LS 33600 3.6 V battery) and 1 off Wall mounting spares kit These spares are for a DN15 STAPS wireless steam trap monitoring system.

![](_page_58_Figure_0.jpeg)

# 9.故障解决

![](_page_59_Picture_193.jpeg)

## **做**事 网络阿尔伯 网络阿尔伯 解决方法

I增加intellegent head(智能检测头)或额外的receiver(接收器)。现存的receiver(接收器)也许你 会觉得它多余了,但是请注意如果你移除它,其他原先能上传信号的head(检测头)也许就无法再上 传信号了。

零时性 请确认是否与障碍物比如车停在head(检测头)和receiver(接收器)之间。移除障碍物恢复通信。

永久性 请确认是否有障碍物比如墙或设备在head(检测头)和receiver(接收器)之间。如果有,请增加 intellegent head(智能检测头)或额外的receiver(接收器)。

更换新电池。

运修。

的管路上 此为错误的应用。

将Head(检测头)移至温度相对较低的区域。

将Repeater(转发器)或Receiver(接收器)移至温度相对较低的区域。

确认损坏的程度,如果可能,更换备件。

将Head(检测头)安装位置移动到距离疏水阀150mm之内。

重新设置正确的PAN ID

确认数据上传间隔时间并重新设定为默认15分钟状态

成非其对应的形式 重新定义为正确的疏水阀形式

将Head(检测头)移动到原先的疏水阀上或者重新定义疏水阀形式。

重新定义疏水阀形式。

如果可能,请将这些电机、电气开关移除。

![](_page_61_Picture_149.jpeg)

![](_page_61_Picture_150.jpeg)

![](_page_61_Picture_151.jpeg)

#### **做**事 网络阿尔伯 网络阿尔伯 解决方法

请将疏水阀安装会系统

检修疏水阀

角度错误 请确保检测头垂直向上安装或安装角度不能超过45°。

将Head(检测头)安装在疏水阀的上游,位置距离疏水阀150mm之内。

确保蒸汽管道干净无堵塞。确保检测头的卡箍安装紧固。确保检测头上的感应装置与蒸汽管道表面直 接接触,不能安装在保温层的外侧。

请联系斯派莎克

等热量散去,重新确认是否正常

实际确实在泄露 继续检测,维修或更换疏水阀

重新校核疏水阀信息。确认正确的信息被输入

# 10.证书及许可

# 美国标准:

FM3600, FM3610, FM3810, ASME / ISA 60079-0和ASME / ISA 60079-11

# 加拿大标准:

CSA 1010.1, CSA C22.2 No.157, CSA C22.2 No.25, CAN / CSAE 60079-0 and CAN / CSA 60079-11

# 11.技术信息

## 检测发射器:

可提供接线柱或绳头配件.

![](_page_64_Picture_220.jpeg)

## 接收器/ 转发器:

![](_page_64_Picture_221.jpeg)

## 连接器

![](_page_64_Picture_222.jpeg)

# STAPS RF(Radio Frequency)安全 – 射频安全

网络的射频端实现了128位的AES(高级加密标准)密码技术:当节点发出加入网络的请求时,网 络中的相关协调设备会将随机生成的密钥发送到请求的节点。所有后续的数据交换都会使用这串 密钥进行加密。网络头,APS头(数据帧的一部分:支持路由,传输确认,绑定和地址映射)和 应用程序的数据都是通过128位的AES进行认证。此外,这些字段上会执行校验和,它会作为一 个4字节的消息完整码(MIC)添加到数据包的末尾。 这个MIC(消息完整码)可以确保接受端 的设备所收到的信息不会有任何的改变。如果一个设备接收到与自己设备本身校验和无法匹配的 数据包,该数据包会被丢弃。加密数据包的网络报头中还包含一个32位的帧计数器;网络中的每 个设备通过维护这个32位的帧计数器去保持这样的机制:每一次的传输,计数器就会递增一次。 而所有的设备会追踪相邻设备的最后一次更新的32位计数器的数值。如果一个设备从它的相邻设 备所接收到的数据包的计数器值小于最近一次所更新的值,它将被丢弃,从而防止重复攻击。

# 12.技术术语

## Cat5 电缆

Cat5 电缆用于物理连接各个分开的网络设备。此电缆可以作为永久性连接基础系统的缆线或者作 为连接网络设备值开关或hub的缆线(同时需要配置RJ45接头和对应的插座接口)。

### DHCP -动态主机配置协议

动态主机配置协议是一种有本地设备(通常是一个服务器)提供的局域网网络协议,它将自动 为本地网络设备分配IP地址使其可以连接入本地局域网。如果无法使用DHCP协议,那就需要给 每一台设备手动输入一个IP地址用于连接使用。

## 加密技术

加密技术是指在无线通信传输信息之前,使用预先规定的编码将传输的信息加密。之后,由 head(检测头)传输出的加密信息将会在receiver(接受器)内解密为可读信息。

## 以太网

以太网是网络通信协议(比如:TCP/IP)的物理传输媒介。以太网是通过同轴双绞线和光纤技术 传输数据的,传输速度10Mb/s至100Gb/s。

## 以太网线缆

参考Cat5 电缆

## Head (检测头)

无线疏水阀感应传输设备

## 16进制

计算系统采用的是16进制的计算方法,而不是常规10进制系统的方法。16进制广泛应用于计算 机编程和网络地址。

#### Hub

参考网络交换器

## Intelligent Head (智能检测头)

一个普通的检测头可以通过调试将其改变为一个智能检测头,使其具有repeater(转发器)的功 能。作为检测头,它将完成它应有只能分析疏水阀状态,其次当其作为转发器时,它将把其他 无法直接与接收器或转发器直接通信的检测头的信息传输出去。

## LAN-本地局域网

局域网指的是互相连接的网络等,比如家、学校、工厂或办公室。

#### **MAC 地址**

MAC地址是一串独一无二的数字(由六组两个16进制数字组成),在出厂前单独分配。因为MAC 地址独一无二,所以我们可以通过它来判断其对应的设备。

#### 网络交换器

网络交换器适用于当本地设备将被设置为一个独立的网络系统时,通过交换机来模拟为一个本地 局域网。通过它,可以使得接线设备比如接收器和电脑连接到一起,从而达到局域网的功能。

#### 疏水阀孔尺寸

是指疏水阀内阀座上的小孔,用于让冷凝水通过。

#### PAN

用于接受本地拥有相近地理位置设备的信息,需要有相同的PAN-ID。

#### PAN-ID

PAN-ID将作为数字代码分配给接收器。检测头将通过判断自身的PAN-ID是否与接收器相同,来 决定与哪个接收器通信。默认的PAN-ID为0,意味着一开始设备可以任意选择接收器进行信息 传输,并且连接后将使用这个接收器的PAN-ID。若一台检测头已被人为设置了一个PAN-ID,那 它就只会与拥有同样PAN-ID的接收器连接工作。

#### Ping or Pinging

这是电脑上的命令程序,通过在电脑上输入它,将从电脑向另一个IP地址的设备发送信号,用于 查看这个设备是否能响应。这项测试用于检测所有网络通信一切正常。

#### Receiver(接收器)

接收器是一台具有PAN功能的设备。同时起到连接PAN和以太网之间的工作。

#### Repeater (转发器)

一个转发器并不直接与以太网连接,它的作用是为了扩大信号传输的覆盖区域。

#### RJ45

使用RJ45接头、插座和Cat5电缆连接设备,使其成为一个本地局域网。有时我们称之为8P8C 连接器。

#### **STAPS**

斯派莎克无线监测系统

# 静态IP地址

静态IP地址是手动输入至网络通信设备的,用于识别网络设备。与动态IP地址不同,具体参考 **DHCP** 

## 交换机(Hub)

交换器是用于通过以太网和一些硬件设备来连接局域网内的各个成员的。

## TCP/IP -传输控制协议/因特网互联协议

是网络通信协议,可以使得比如家用无线网络连接到互联网。TCP/IP提供了一个框架,使得数据 通信可格式化可地址化并在网络设备和网络中通信。

## 疏水阀数量

现场疏水阀的数量。